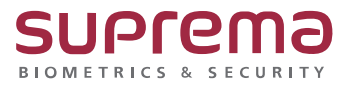

**"BioStar2 에서 지문등록이 안돼요 & 빨간불이 안 들어와요"**

# **BioStar2 BioMini 연결이 안될 시 조치방법**

**SUPREMA / 기술지원팀**

# **[증상]**

사용자의 지문 등록 시 장치에 연결하는데 실패했습니다. 메시지가 표시될 때

## **[예상원인]**

- 1. 등록장치가 USB Scanner로 선택이 안 될 경우
- 2. BioMini USB 연결 해제
- 3. 드라이버 설치 오류 및 미설치

# **[확인사항]**

1. 장치가 USB Scanner로 선택이 안 될 경우

사용자 → 크리덴셜 → 지문 → 등록 장치의 USB Scanner 가 제대로 선택이 되어 있는지 확인

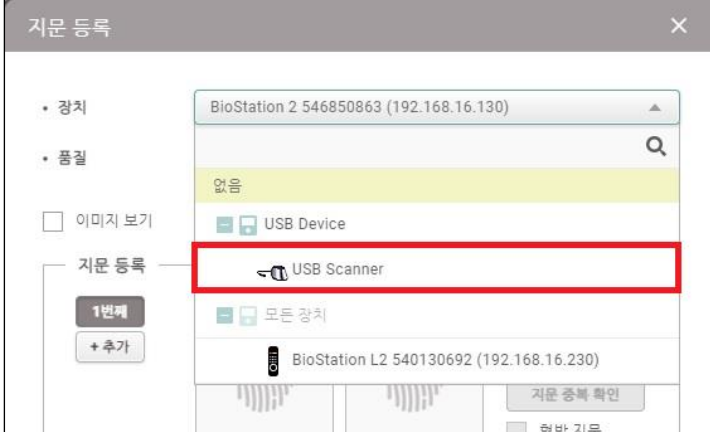

- 2. BioMini USB 연결 상태 확인
- 1) 제어판 → 장치 관리자 → 기타 장치 → Suprema Biomini Plus(노란색 느낌표) 확인

2) 제어판 → 장치 관리자 → 범용 직렬 버스 컨트롤러 → Suprema Biomini Plus 확인

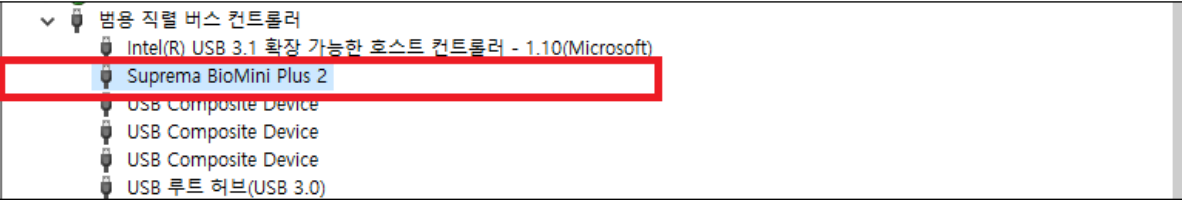

# **[해결책]**

- 1. 등록장치를 USB Scanner 로 선택
- 2. USB 연결 상태 확인(장치 관리자)

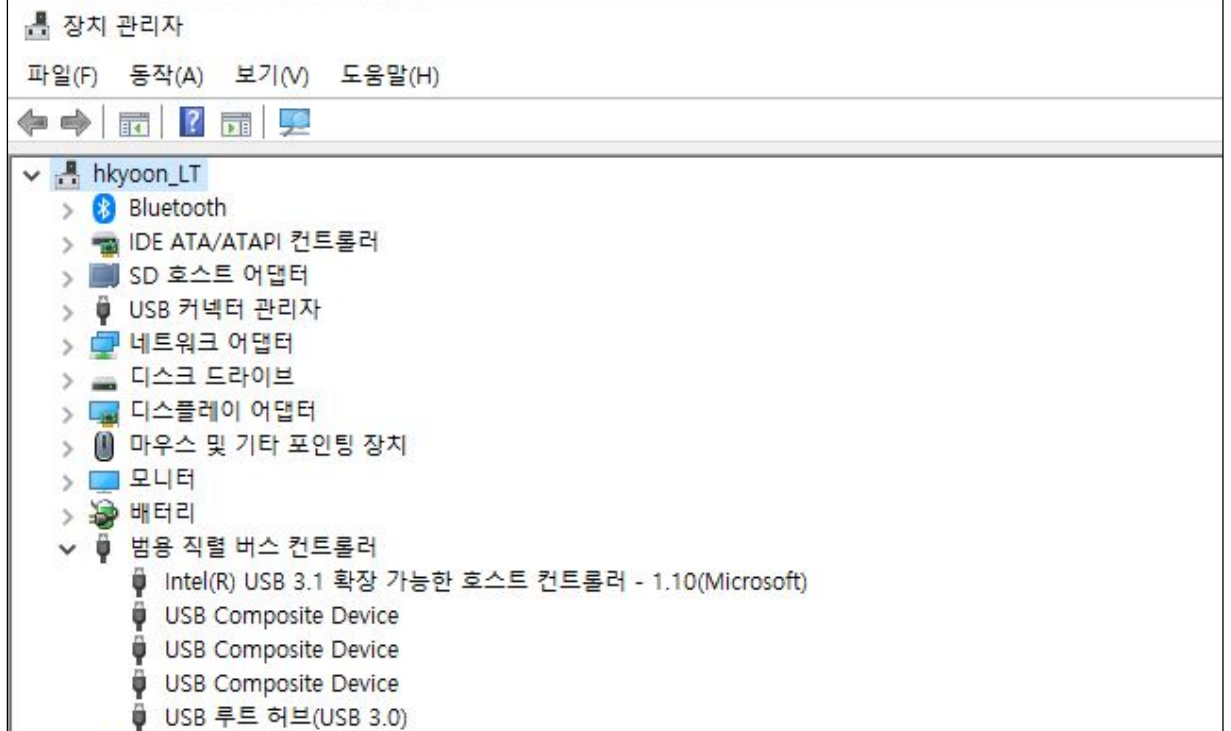

< USB 연결이 안된 상태 >

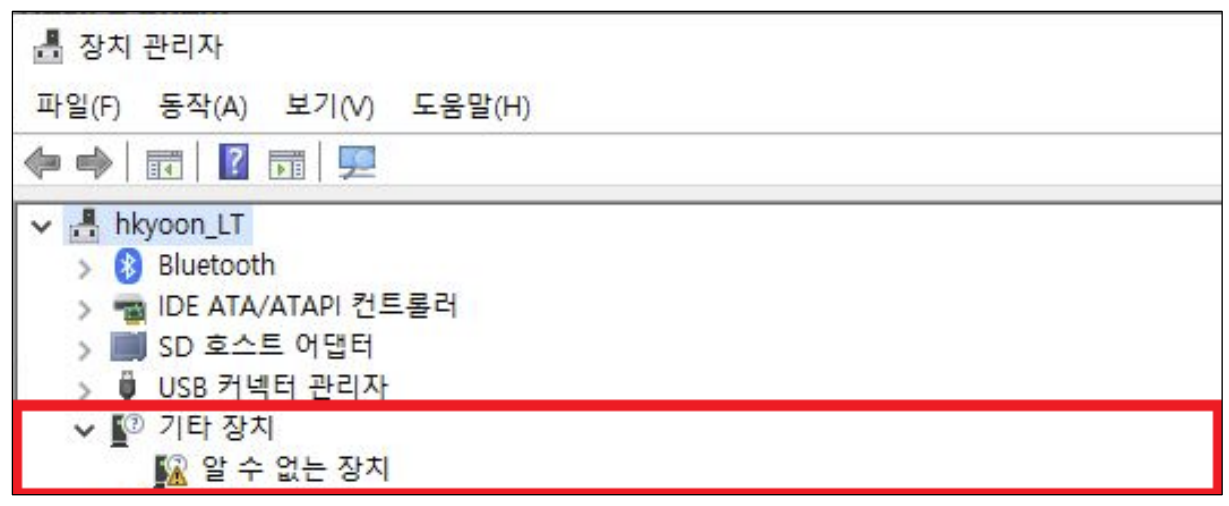

< USB 연결은 되었으나 드라이버 설치가 안된 상태 >

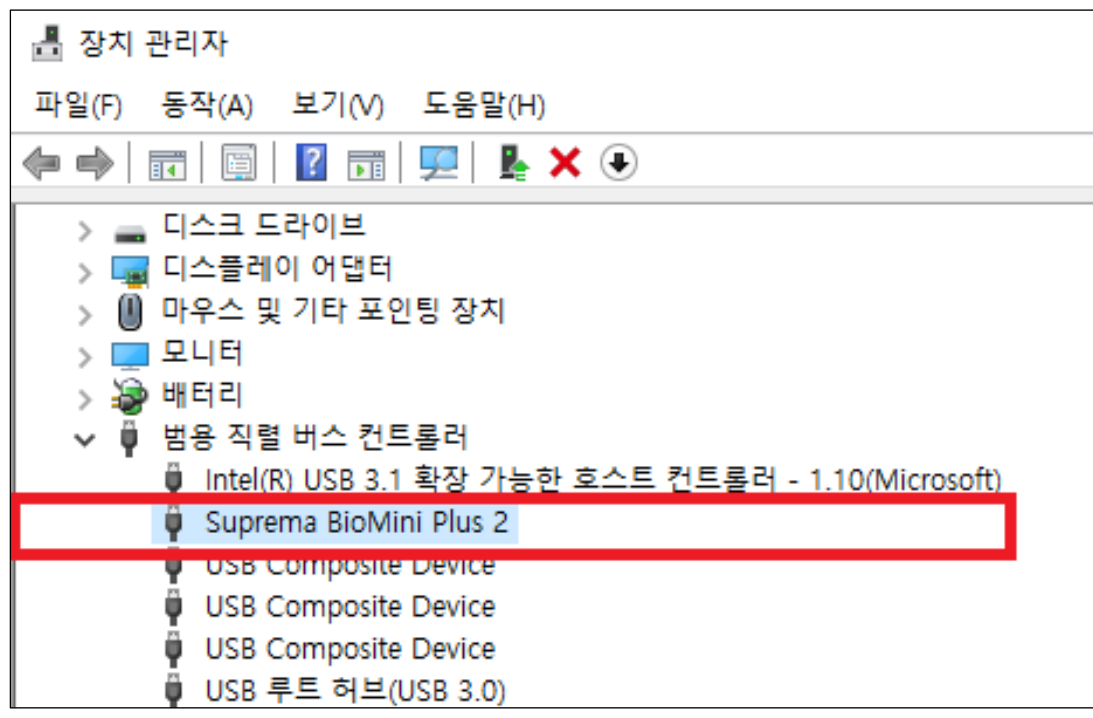

< USB 연결 및 드라이버 설치도 완료된 상태>

## 3. 드라이버 설치

BioStar2 화면에서 설정 → USB AGENT 진입

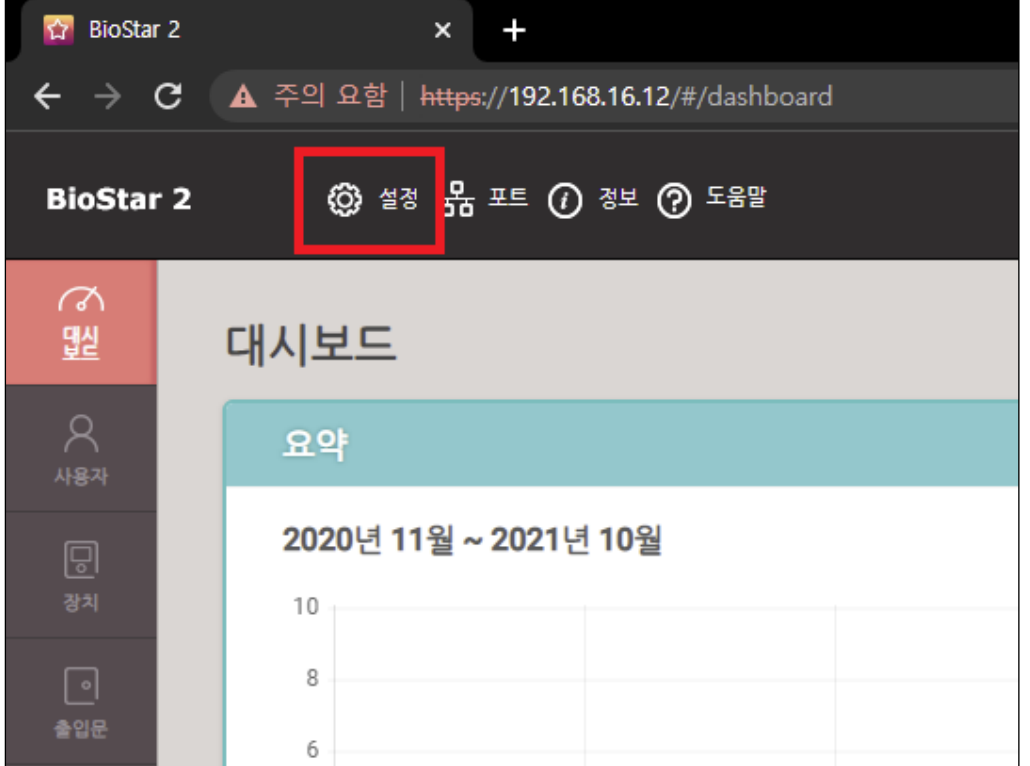

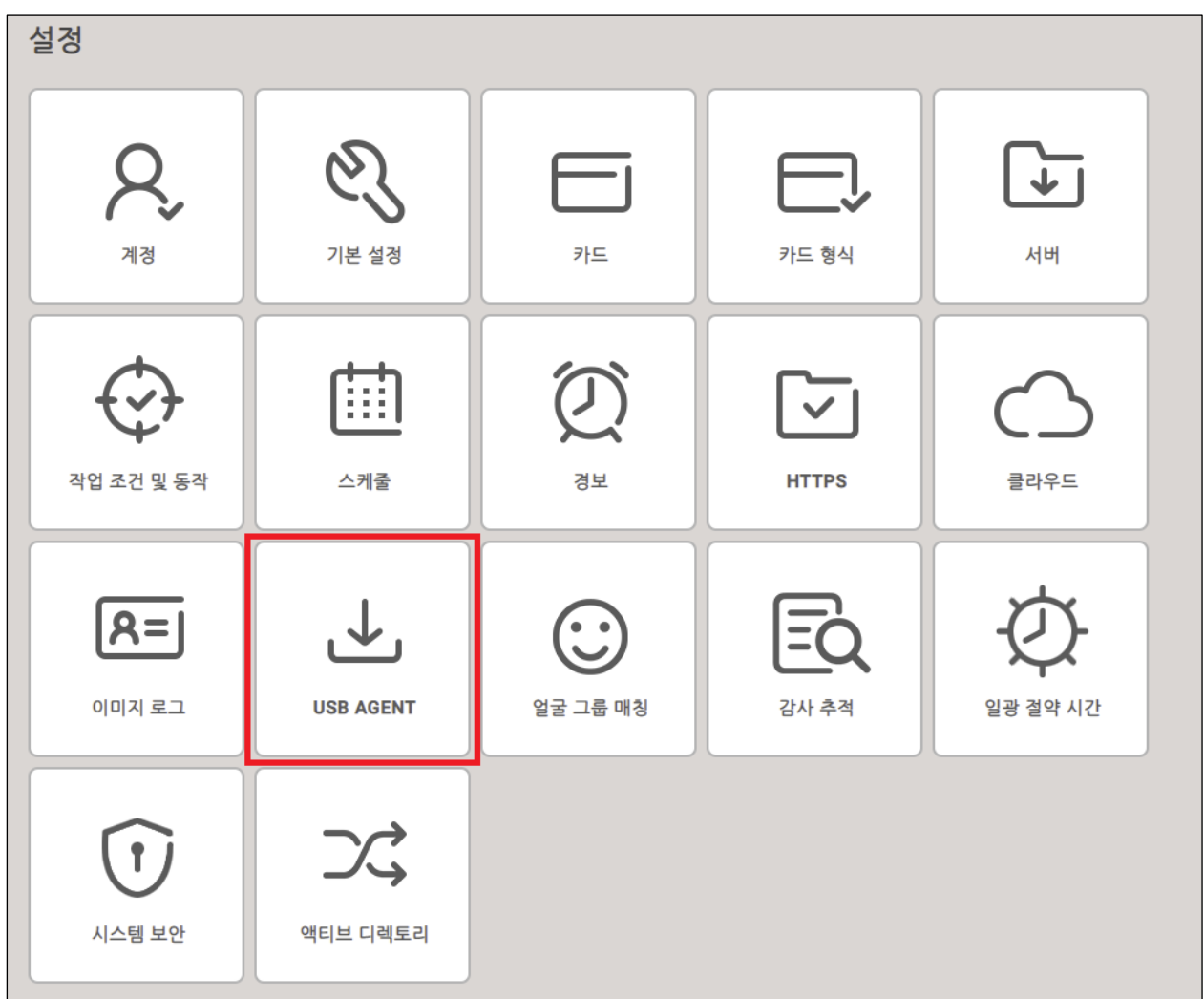

4. USB Agent 설치 프로그램 다운로드

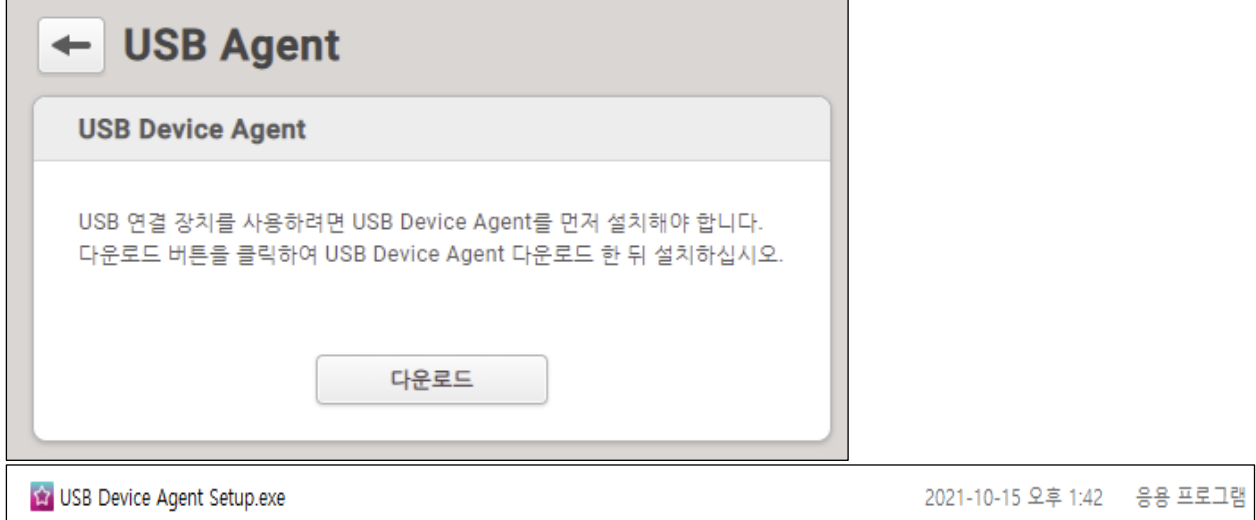

### 5. 드라이버 설치 파일을 실행하여 드라이버 설치

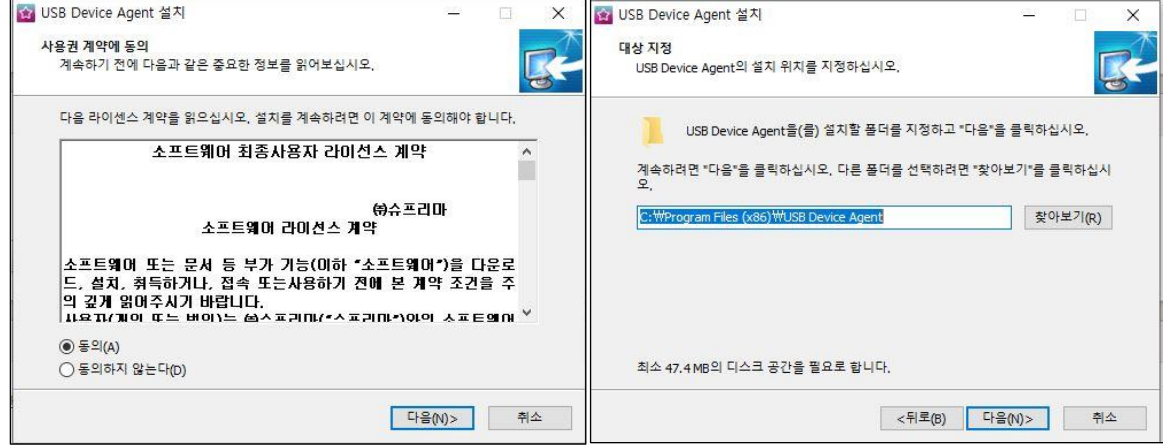

6. USB Agent 설치 완료 후 나오는 인증서 등록 & 드라이버 설치

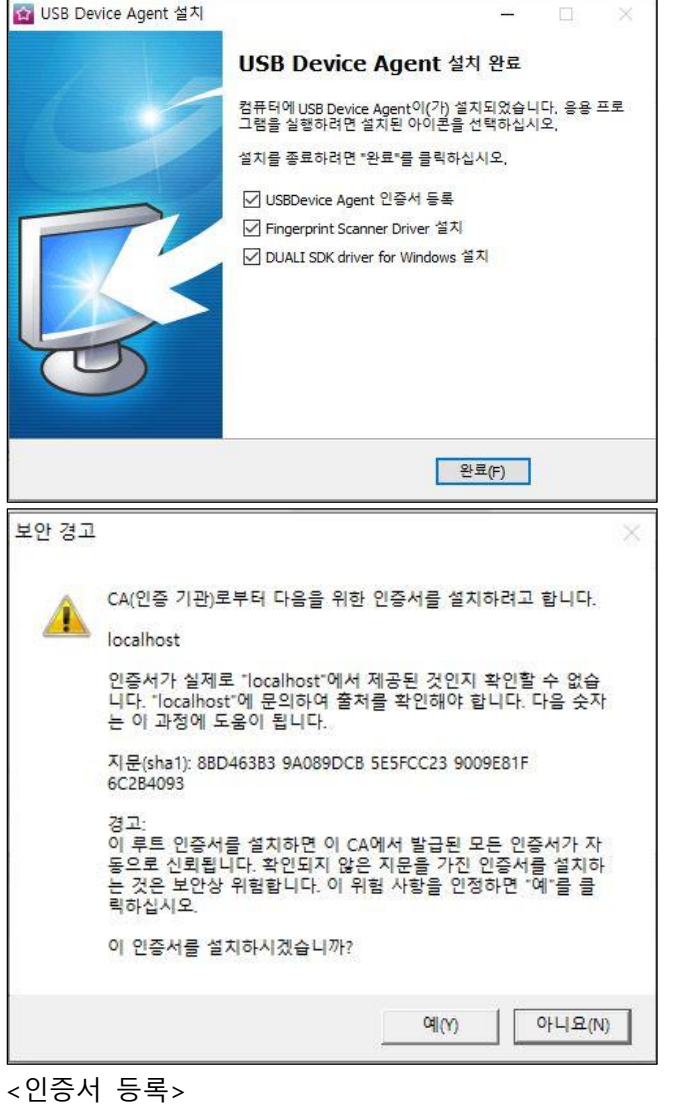

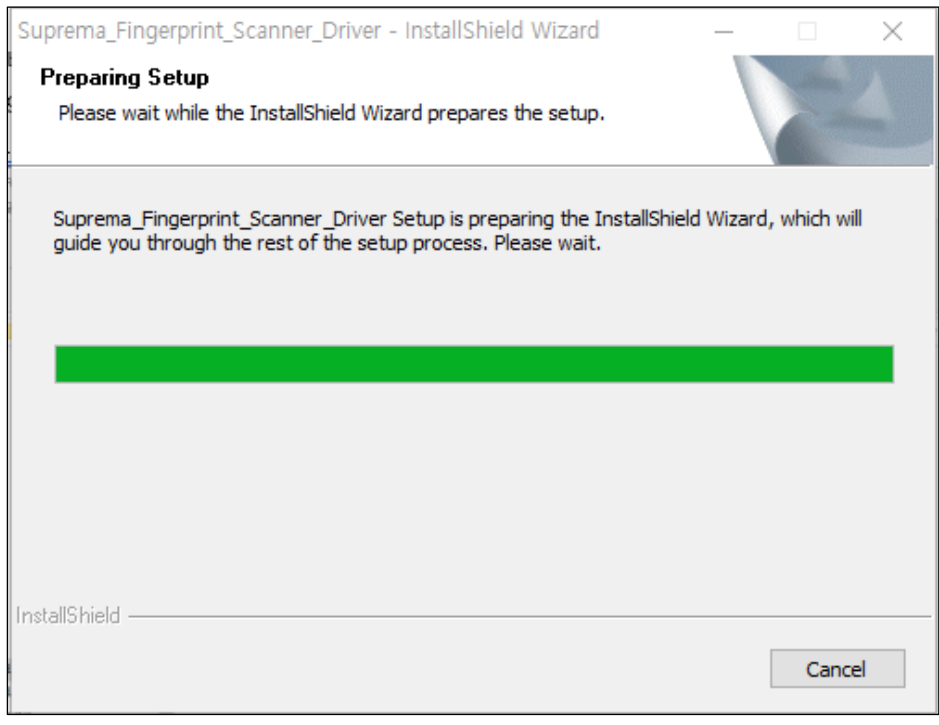

<드라이버 설치>

7. 드라이버 설치 완료 후 USB Agent 실행

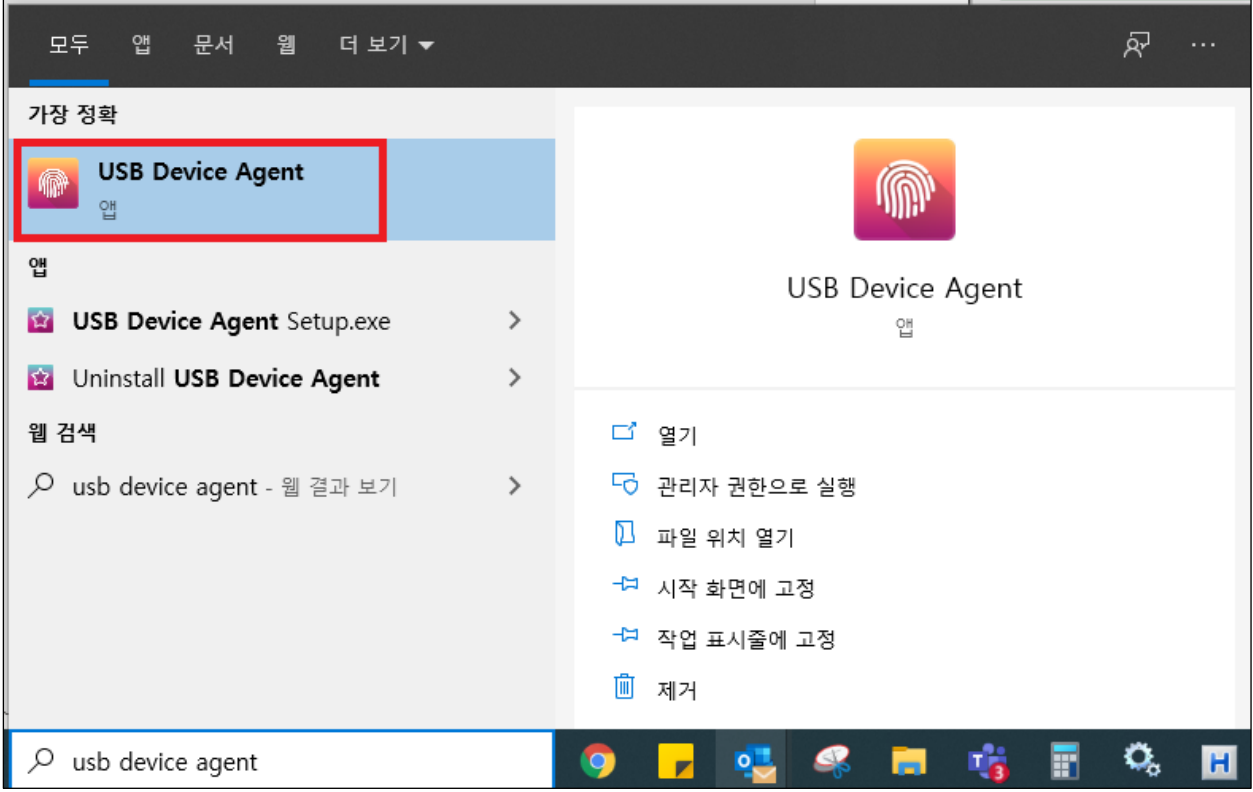

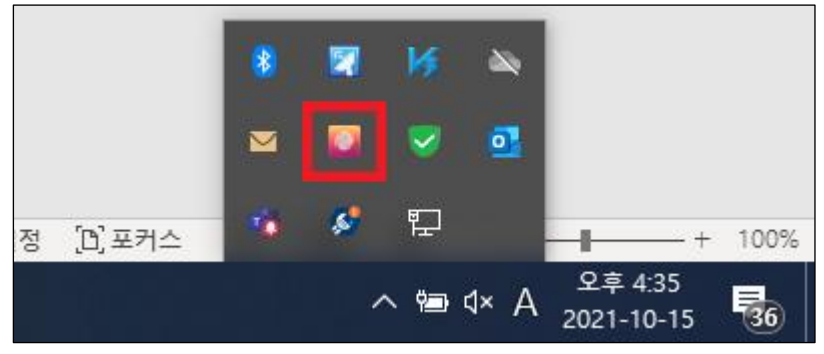

<실행중인 화면>

8. 설치 완료 후 1 번 및 2 번 항목 다시 체크

※ 상기 내용으로 설정이 되지 않거나, 더 궁금하신 사항에 대해서는 슈프리마 고객센터 1522- 4507(ARS 2번)로 연락을 해주시기 바랍니다.